# UNINET ICOLOF

# **Using Lamination Mode on the IColor™ 250**

Enable 'Lamination Mode' in PrintHub. This setting will convert Matte BOPP or Gloss BOPP digital die-cut material into highly water-resistant labels. Works with all types of media, but best used with BOPP.

With lamination, Premium Gloss stock will become highly water-resistant to surface water contact. Lamination also protects against scratching and fading.

This function will slightly change the printer's operation to allow clear laminate labels to be applied to the print before it is cut.

#### Instructions:

**1.** Open PrintHub. Go to Printer Settings > Advanced Settings. Enable Lamination Mode.

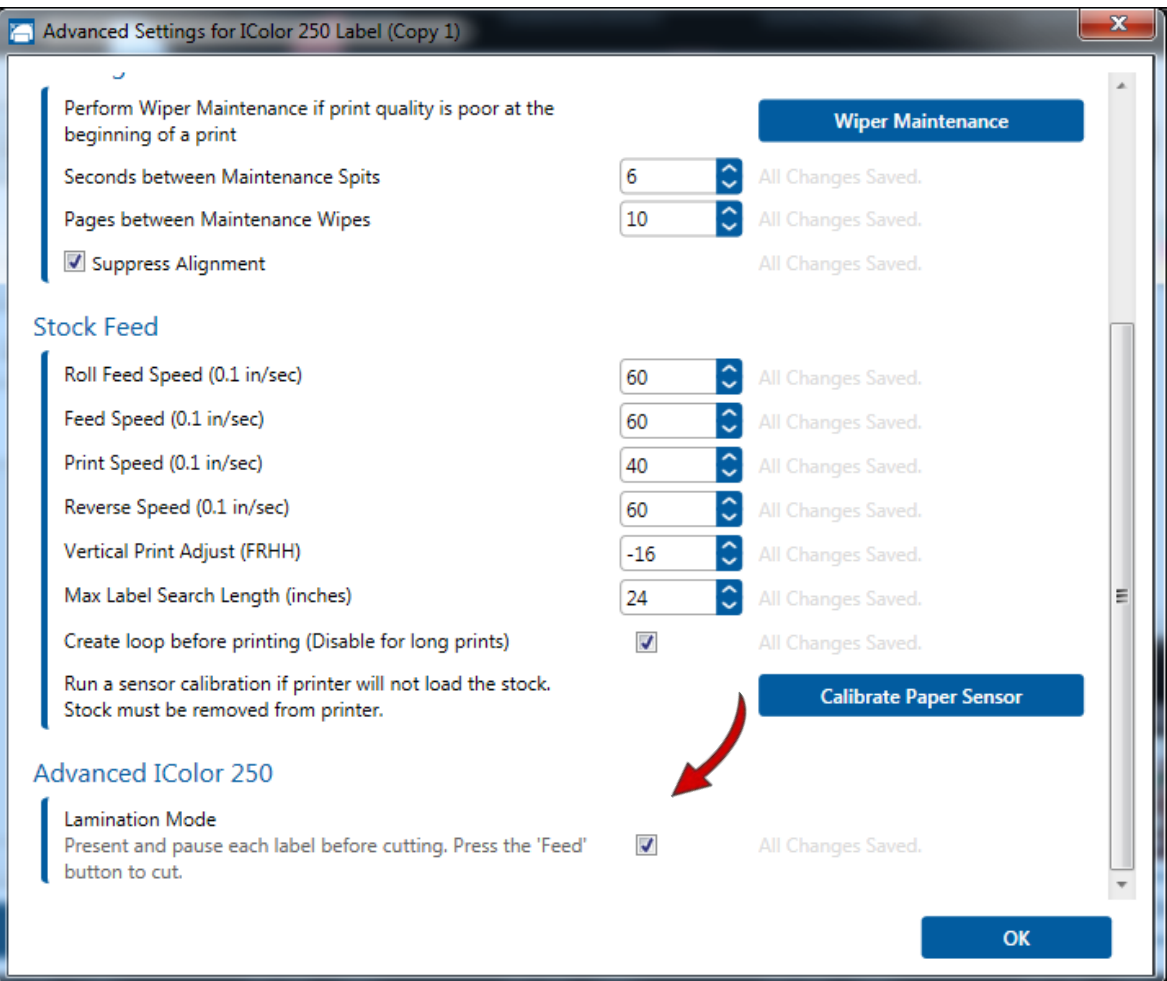

icolorprint.com

## **UNINET ICOLOR**

**2.** Go to the XY Cutter tab. Increase cut pressure by 25 to account for the extra force needed to cut through the lamination and the label.

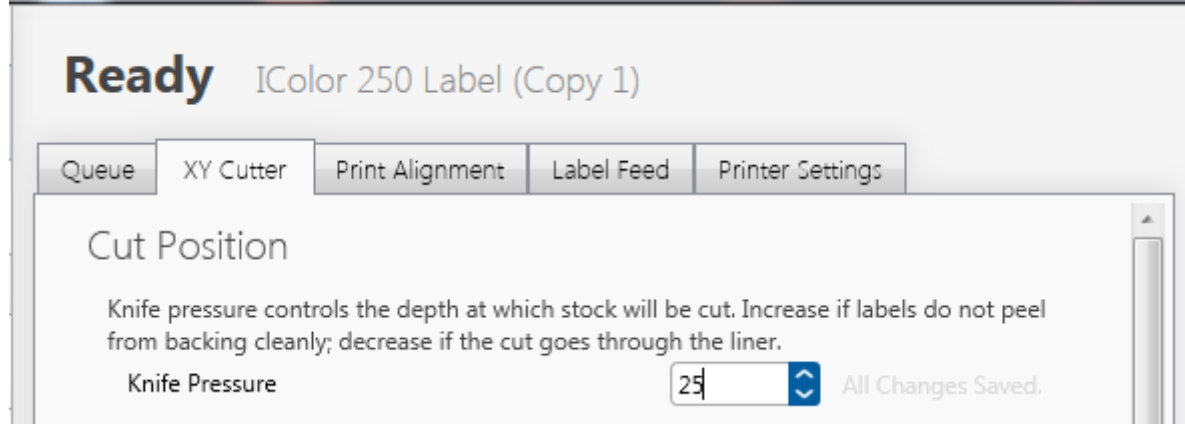

- **3.** Send your label and cut file to the IColor™ 250 as you usually would. It is best to limit page size to correspond with the size of the lamination label if possible.
- **4.** After printing, the label is ejected from the printer but not cut.
	- Tip Use a platform such as a monitor stand positioned in front of the printer to apply your lamination labels.
	- The monitor stand height can be set to just under the output of the label. A height of 5.25" is ideal, but anything between 4" – 5.25" would work.

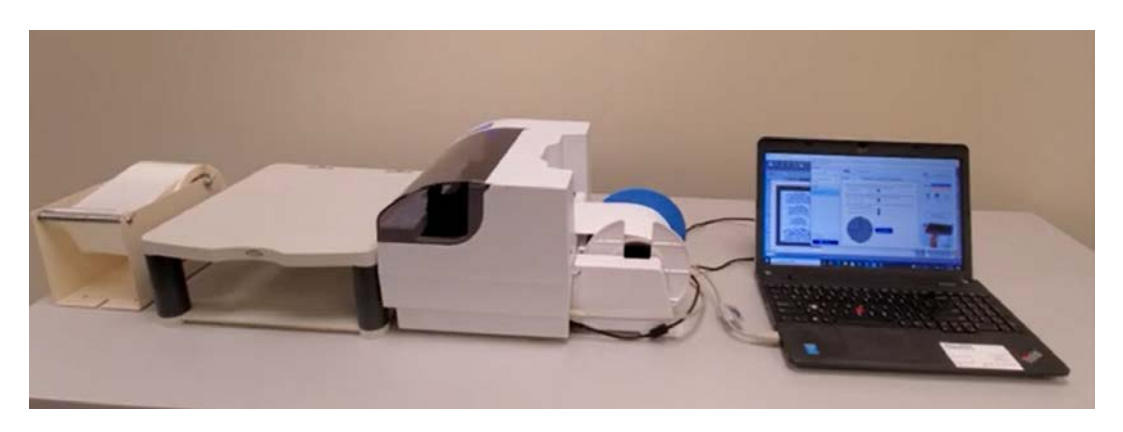

**5.** At this point, the printer will wait for you indefinitely while you put a lamination label over the printed surface (purchase of lamination labels is required).

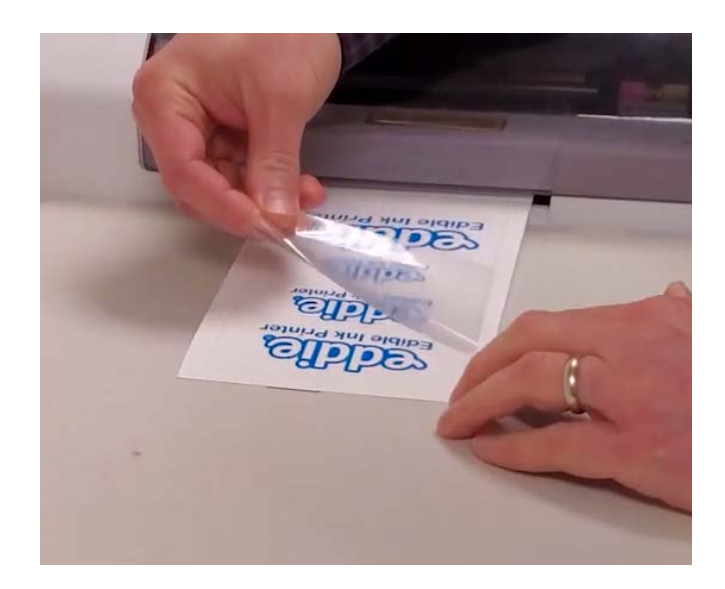

#### icolorprint.com

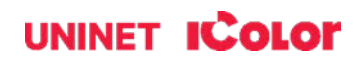

- **6.** When ready, press the feed button to start the cutting process.
- **7.** After cutting is complete, the page will be ejected and cut according to your output settings.

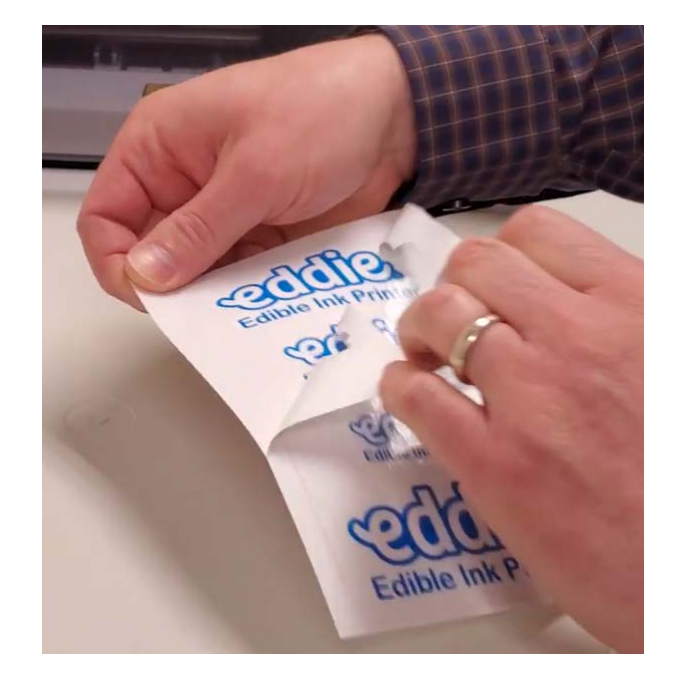

- **A** Tip 1 Use an automated or manual label dispenser to dispense the clear labels to speed up operations.
- **A** Tip 2 Small bubbles in lamination disappear within 24 hours as the adhesive cures.
- **A** Tip 3 Print a box around your label to guide lamination label application (4x3, 3x2, or 4.25x6).
	- The box will be not be seen since you will strip the waste matrix away, but it will help you determine where the lamination label should be applied.

#### icolorprint.com

### **UNINET ICOLOR**